# メカナムホイールを使った追従型ロボットの製作

# 1 はじめに

私たちは今までの実習の経験を生かし、形に残 るものを作りたい、社会の役にたつものを作りた いということを考え、障がいを持った方や、高齢 の方などの役に立つロボットを制作することに なった。

# 2 研究の概要

人を検知して追従するロボットを制作する。 マイコンは Arduino、センサは超音波センサを用 いて対象との距離を一定に保ちながらメカナム ホイールで走行する。メカナムホイールを使用し た理由は、一般的なホイールではステアリング機 構が必要に対し、メカナムホイールは複雑な機構 が必要なく、モータの回転量、回転方向で移動で きることから使用した。

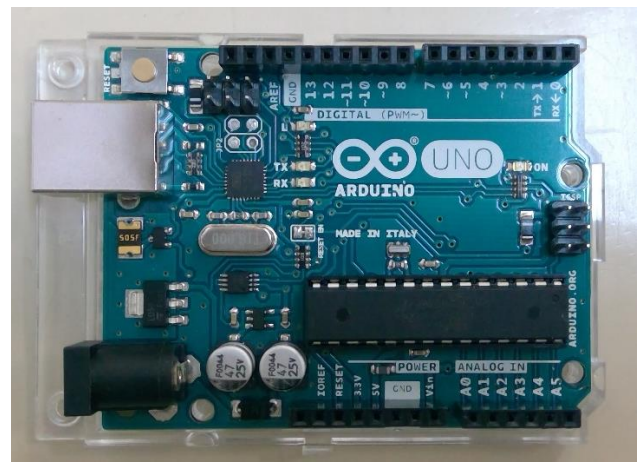

図1 Arduino UNO 外観

#### 3 研究過程

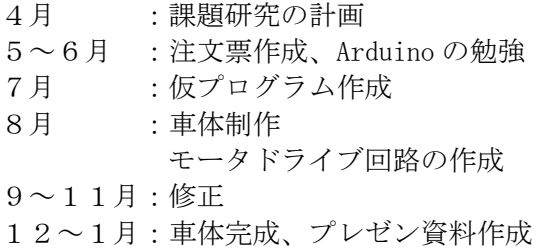

# 4 研究の成果

(1) 車体製作

Auto CAD を使い、Arduino や基板の位置決め を行った。図面作成後、アルミ板の穴あけにボ ール盤を使い、穴あけ作業を行った。アルミ板 が大きすぎると部品の重みとモータとの兼ね合 いが悪くなり、小さすぎると部品が入らなくな ってしまうので、丁度いい大きさになるように

研究者:田中康介、山村倖誠、渡部健生 調整をしながら図面を作成した。情報技術科に は大きなアルミ板を切断する工作機械がなかっ たため、電気科の先生方のご協力によりフット シャーリングを使用してアルミ板を図面の大き さに切断することができた。また、穴あけ作業 の際、モータのパーツを取り付ける場所の穴が 一箇所平行に穴あけができていなく、それによ り走行時真っ直ぐではなく少し斜めに走行する ようになってしまった。

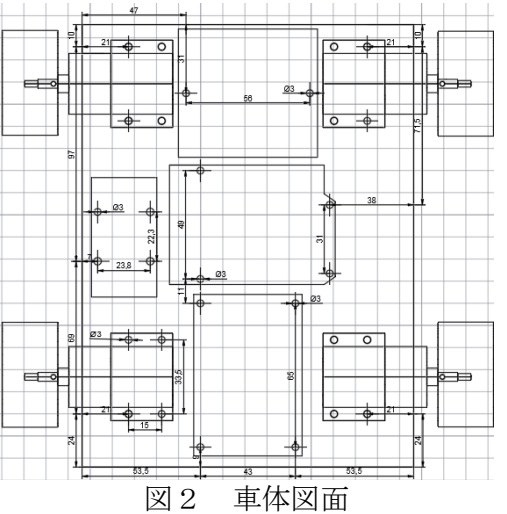

(2)回路設計

今回、PCBE という基板設計ソフトを使用し、基 板設計を行ってから基板のはんだ付けを行った。 基板にはモータドライバを搭載した。モータドラ イバはモータを制御する電子部品で、マイコンか ら送られた信号をモータの回転方向、回転速度を 変える役割がある。

モータドライバ基板の作成では、基板をコンパ クトにできるよう工夫した。本体が完成し動作確 認したところ、接続不良があり、モータがすべて 異なった回転速度になる、動作しないといったこ とが起きたので修正を行った。

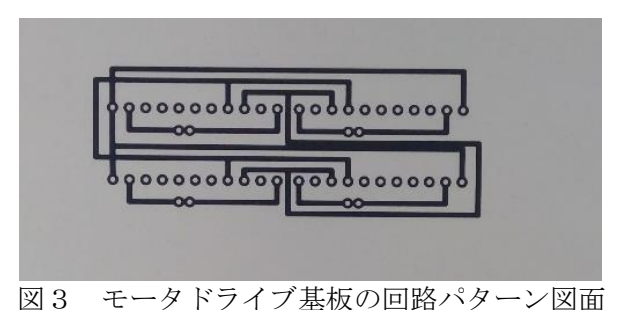

## (3)搭載プログラムの作成

プログラムの主な内容は超音波センサを用い た距離の測定と車体の移動である。まず初めに、

センサから発射された超音波が対象物に反射し て戻ってくるまでの時間を測る。その距離情報を もとに最適な移動方法と移動量を計算し、車体を 動かす。四輪駆動のプログラムでは、メカナムホ イール単体の動きの前転、後転、停止に加えて速 度変化の処理を一つの関数とし、車体全体の動き では単輪ごとの関数を使うことで様々な移動方 法を表現することができた。距離の情報から移動 量を計算するには Arduino の map 関数を使用し、 pwm 値の範囲と比較することで段階ごとに対応さ せた。

# 【搭載プログラムの一部】

```
double Sensor(int EchoPin, int TrigPin){
  double SUM = 0:
  double PulseTime = 0;
  bool Flag = false;
 for(int c = 0; c < 10; c++){
    digitalWrite(TrigPin, HIGH);
    delayMicroseconds(10);
    digitalWrite(TrigPin, LOW);
    PulseTime = pulseIn(EchoPin, HIGH)/2;
   //片道距離(cm 変換)
    PulseTime= PulseTime*340/10000;
    if(PulseTime >= 50){//50cm 以上
     Flag = true; }
    SUM = SUM + PulseTime; 
  }
 if(Flag = false){
    return SUM / 10;//片道距離(cm)
   }
  else{
    return 0;
  }
}
```
void fowardwheel(int P1, int P2, int pwmP){ digitalWrite(P1, HIGH);//前方向入力 digitalWrite(P2, LOW);//後方向入力 analogWrite(pwmP, Level); } void foward(){//全体前入力 fowardwheel(DrivePin[0][0], DrivePin[0][1], DrivePin[0][2]);//L1 fowardwheel(DrivePin[1][0], DrivePin[1][1], DrivePin[1][2]);//L2 fowardwheel(DrivePin[2][0], DrivePin[2][1], DrivePin[2][2]);//R1 fowardwheel(DrivePin[3][0], DrivePin[3][1], DrivePin[3][2]);//R2 }

# 5 まとめ

今回の研究で、メカナムホイールというタイ ヤを使って自動追従するロボットを作成するこ とができた。製作にあたってはチームで情報を 共有しあいながら行ったが、ロボット本体が完 成してから動作しないといったミスもあった。 一度完成したという油断から初歩的なことに気 が付かずに、どの部分に不具合が起きてしまっ ているのかわからなくなってしまったが、みん なで助け合いながら解決することができた。自 分たちで考え、ロボットを制御することがで き、また、どういった動きを表現したいのかを 全員で考え、一つのテーマに向かって完成させ ることができた。

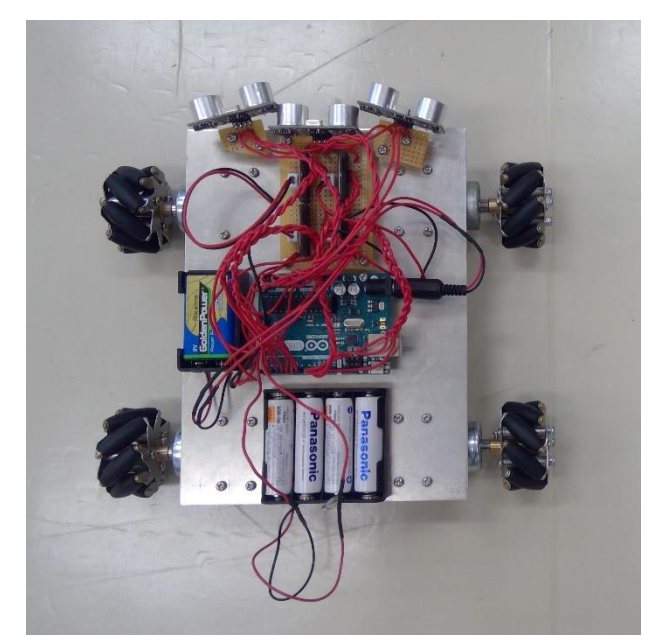

図4 完成品

# 6 チームの感想

【 田中 康介 】

最初は Arduino について何も知りませんでし た。しかし、研究をしていくことで多くのことを 学ぶことができました。

# 【 山村 倖誠 】

 Arduino をしようとして作った結果大きな達 成感を味わうことができました。今後プログラ ムをする際は今回のことを生かしていけると いいなと思います。

# 【 渡部 健生 】

 今回 Arduino を学んで、1からものを作るこ とへの難しさを感じました。しかし、ロボット が動いたときは感動したし、さらに知識を深め たいと思いました。

# マイコンカーの開発・研究(Advanced/Basic クラス)

#### 1 はじめに

私たちが3年間を通して授業や部活動で学ん できた機械加工技術やプログラミング技術を生 かし、より速いマイコンカーを研究したいと思い 研究を行った。

#### 2 研究概要

ジャパンマイコンカーラリーに出場するため のマイコンカーの製作や改良を行った。コースを 速く走行するためにシャーシの削り出しや組み 立てを一から行い、走行プログラムの改善や加工 技術を応用した商品開発を行った。

#### 3 研究過程

4~6月 :基板製作、プログラム学習 6~7月 :初期プログラムでの走行 7~8月 :プログラムの改良、調整 8~9月 :岐阜県大会、反省、焼き印の製作 9~10月:プログラムの理解、車体改良 11月 : 東海地区大会、プログラムの改善 12月 :研究のまとめ

#### 4 研究の成果

(1)車体のシャーシの加工

マイコンカーの製作にあたって組み立てるた めの車体のシャーシと古くなったシャーシを交 換するため新しいシャーシの加工を行った。

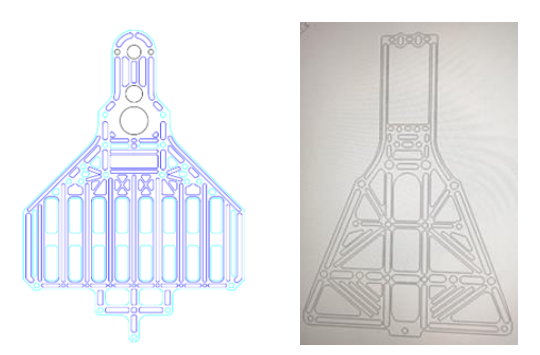

図1 シャーシの図面(左 Advanced、右 Basic)

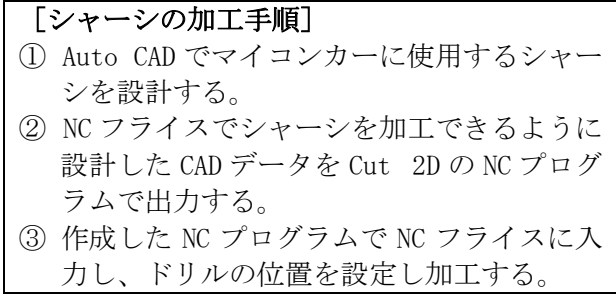

研究者 佐野 光祐 山田 陽介

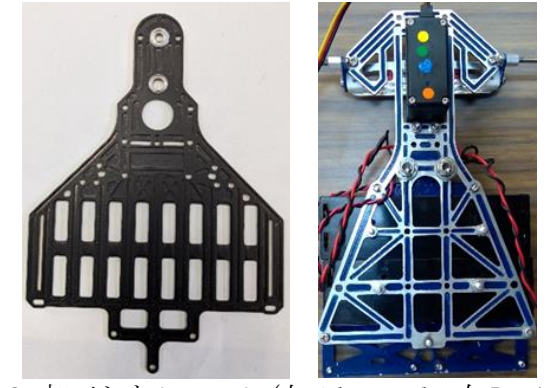

図2 加工したシャーシ(左 Advanced、右 Basic)

- ① Advanced 前回まで使っていたシャーシに比 べて電池が固定しやすいように電池の大きさ に合わせて加工した。これにより電池の交換や 走行をする際に電池の位置がずれて重心が変 わらず、安定して速く走行できるようになった。
- ② Basic 後輪駆動のマイコンカーではモータ が前になく軽いので、ハンドルを切りやすくカ ーブがスムーズに曲がりやすい。シャーシは全 体的に必要なフレームのところ以外は、中抜き して車体を軽くした。軽量化によって直線を速 く走ることができた。

(2)プログラム調整について

① Advanced 四輪駆動方式で4つのモータにそ れぞれの動力を伝えている。sensor\_inp 関数 でセンサ基板の状態を取得し条件に合ったプ ログラムを実行する。カーブで膨らんでしまう のを防ぐために全部のモータの出力を下げて ブレーキをかけた。またカーブの内側のモータ の出力を下げ、外側の出力を上げて最短距離で 走行できるように調整した。

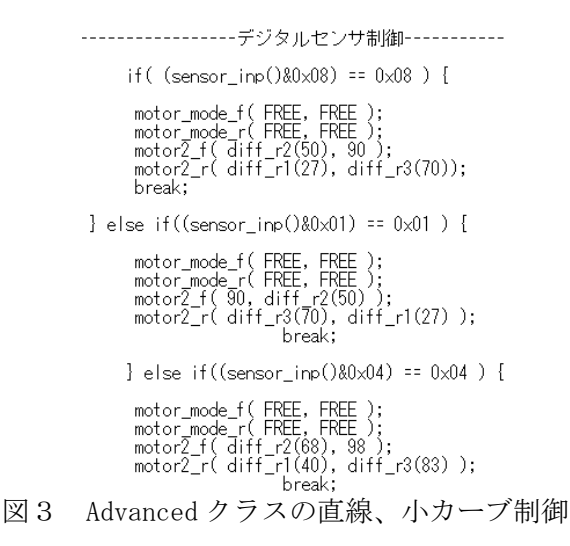

② Basic 8個のデジタルセンサを使ったセン サ基板でコースの白線を検出し走行の条件に 合ったプログラムでモータやサーボの値を変 えた。条件を追加したことによって制御を細か くできるようになり、カーブでコースアウトす ることがなくなった。その際にカーブでコース

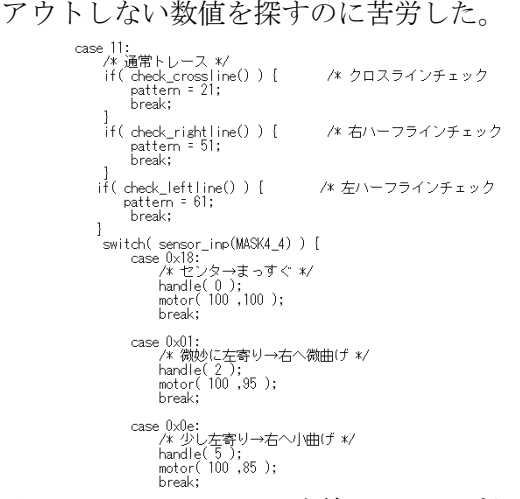

図4 Basic クラスの直線、小カーブ制御

#### (3)走行確認

走行の履歴は EEP-ROM 基板に保存され、Tera Term を使いパソコンに出力する。走行履歴を見て どこでコースアウトしているのか、コースの中心 を走っているかを確認し、プログラムでモータの 出力やサーボの曲げ角の調整をした。

| COM6 - Tera Term VT                                                                                                    |          |        |  |
|----------------------------------------------------------------------------------------------------|----------|--------|--|
| ファイル(E) 編集(E) 設定(S) エントロール(O)                                                                                                    | ウィンドウ(M) | ヘルプ(H) |  |
| 1,="00011000",0,100,100<br>1.57000110007, 0, 100, 100<br>,="00011000",0,100,100<br>, = "00011000", 0, 100, 100<br>, = "00011000", 0, 100, 100<br>$, 5 - 000110007, 0, 100, 100$<br>1,="00011000",0,100,100<br>$1, -700011000, 0.100, 100$<br>1,="00011000",0,100,100<br>$1, \frac{200011000}{500000}$ , 0, 100, 100<br>1,="00011000",0,100,100<br>1,="00011000",0,100,100<br>$1, \frac{2000110007}{0.100, 100}$<br>1,="00011000",0,100,100<br>$, -700011000", 0, 100, 100$<br>$, -700011000", 0, 100, 100$ |          |        |  |
| 1, = "00011000", 0, 100, 100<br>1,="00011000",0,100,100                                                                                                    |          |        |  |

図5 走行の履歴出力

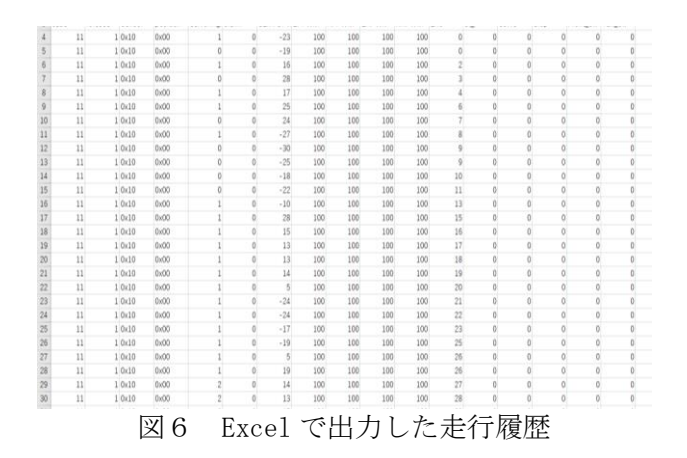

(4)焼き印の製作

今回、岐阜総合学園高等学校に依頼され、学 校 PR のせんべいの商品開発の協力をすること になった。シャーシの加工方法を応用して、厚 さ5㎜の真鍮製の板にロゴと文字を反転させ た部分だけを残して NC フライスで製作した。

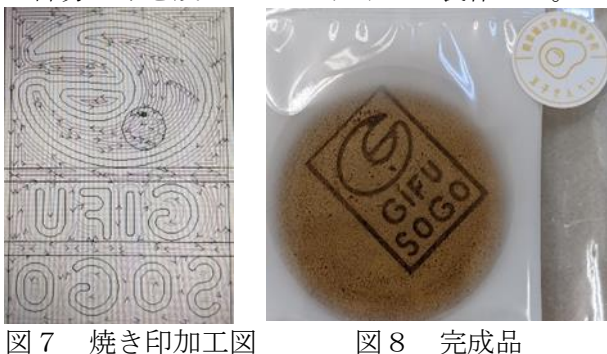

# 5 まとめ

(1)研究の成果

マイコンカーの開発研究を通して、マイコンボ ードの制御について学習することができた。また、 車体のシャーシの製作では CAD や機械加工につい ての技術を身につけることができた。

(2)大会結果

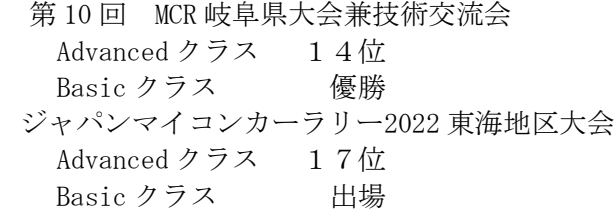

#### (3)課題

全体的に知識不足や車体の整備不良が原因で マイコンカーを制御することができずコースア ウトすることが多かった。本来は新しいセンサ基 板に改良する予定だったが、センサ基板や車体の 故障の修理に時間をかけすぎたことが原因で取 り組むことができなかった。

#### 6.感想

【佐野 光祐】

上手く走行出来なかった原因が分からなかっ た時は、まず何を調べたらいいのか分からなく苦 戦した。今回の課題研究で大会の結果を残すこと は出来なかったが、商品開発などに技術を応用出 来たので良かった。

【山田 陽介】

走行中にコースアウトの原因がわからなかっ たことに苦労した。大会には、万全の状態で臨ん だのに完走することができなかったのが悔しか った。

# Arduino を用いた自動検温消毒器

研究者 加納大舜 橋本和耶 衣斐賢人 柴田直哉

# 1 はじめに

私たちの班はコロナ禍の中で、何か役に 立つものを作ろう!というコンセプトのも と、電子技術・制御技術と木材加工の技術を 組み合わせたものづくりにチャレンジする ことを目的とし、自動検温消毒器の制作を 行った。

## 2 研究の内容

本研究では、センサを使い、自動かつ非接 触で検温と消毒ができることを目的として いる。検温器では手を感知して体温を測定 する。消毒器では、設定した距離範囲内に手 をかざすとアルコールを噴霧する。検温器 や消毒器の機能をまとめて行うために Arduino というマイコンを使用した。また、 本体は暖かみのあるデザインにするため木 材を利用した。

#### 3 研究課程

- 4 月 計画書の作成、調べ学習
- 5 月 注文票の作成、Arduino 演習
- 6 月 アルコール噴射方法の研究
- 7 月 プログラム作成・調べ 画面表示の実験
- 8 月 検温器と消毒器の実験
- 9 月 検温器と消毒器のプログラム実装
- 10 月 設計・加工作業
- 11 月 配線・組み立て・加工作業
- 12 月 配線、資料の作成
- 1 月 微調整、発表

# 4 研究成果

(1)Arduino Uno について

Arduino Uno は、CPU やメモリなどが組み

込まれたマイクロ・コントローラとそれら を動作させるための最小限の回路が組み込 まれている。Arduino Uno でプロトタイピン グを行うと、その後ユニバーサル基板等で 専用基板化しやすいというメリットがある。

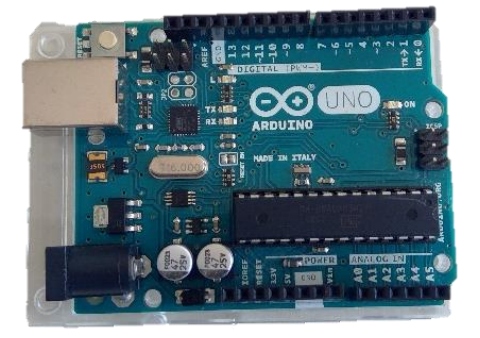

# 図 1 Arduino Uno

#### (2) 超音波距離センサについて

音波の反射を利用して対象物までの距離 を測るセンサである。モジュールには、超音 波送信機、受信機、および用途に応じてデー タの混信を防ぐ制御回路が含まれている。 Vcc (電源) Trig (トリガー) Echo (受信) Gnd (グランド)の4つのピンを設定するだ けで簡単に使用できる。

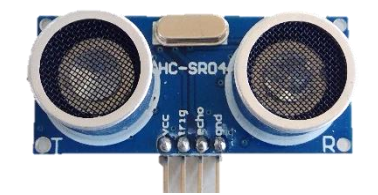

## 図 2 超音波距離センサ HC-SR04

#### (3)検温の仕組みについて

物体が出す電磁波の性質は、温度によっ て変わる。 そのため、物体から出ている赤 外線を測定すれば、温度を割り出すことが できる。 つまりかざすだけで測定できる検 温器は、瞬時に赤外線をキャッチし、温度を 計算している。Vin (雷源) Gnd (グランド) Sc1 (信号) Sda (信号) の 4 つのピンを設 定するだけで簡単に使用できる。

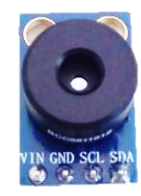

# 図3 非接触温度センサ GY906

# (4)ディスペンサの構造

図 4 のように、ボトルの両側にモータを 2つ設置する。サーボホーンとボトルのプッ シュ部はピアノ線で繋がっている。2 つのモ ータが回転し、ピアノ線を巻き取ることで ポンプ部分が下に引っ張られアルコールが 噴霧される仕組みである。

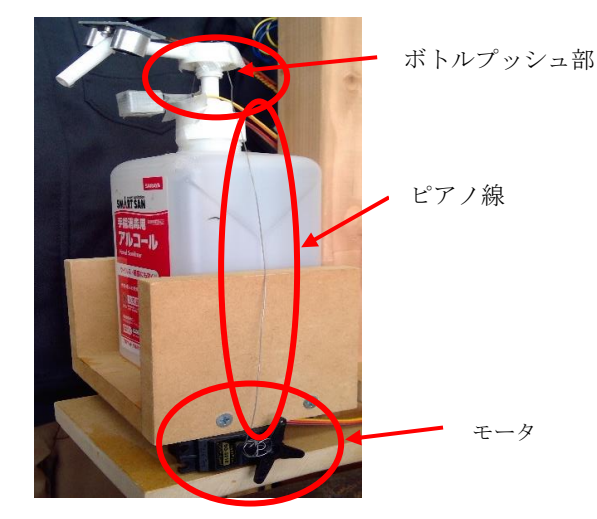

図4 ディスペンサの構造

```
(5)プログラムについて
```

```
void loop() {
a = s r 04. Distance ():
      \frac{601}{101}<br>if(a<sup>20</sup>)
    for (pos = 0; pos \le 180; pos += 1)
       // in steps of 1 degree<br>myservo.write(pos);<br>myservo2.write(pos);<br>delay(1);
    for (pos = 180; pos >= 0; pos -= 1)
       myservo.write(pos);<br>myservo2.write(pos);<br>delay(10);
\overline{\overline{1}} )
```
図 5 プログラム(一部)

図 5 は、モータを回転させる時のプログ ラムである。距離センサから 20cm 以内の距 離に物体が感知すると、2 つのモータが同時 に 180°回転するものである。

# 5 まとめ

# (1)成果

Arduino という初めて使うハードウェア を制御できるよう、1から学習し理解を深 めることができた。ピン配置の特性を理解 し、配線を行うことができた。

測定した温度が見やすいようにディスプ レイ表示を工夫した。35.8 度以上 37.5 度 未満なら青の LED が光るように設定した。 また、37.5 度以上なら赤の LED が光るよう に設定した。制作した後の事も考え、アルコ ールボトルに補充しやすくした。

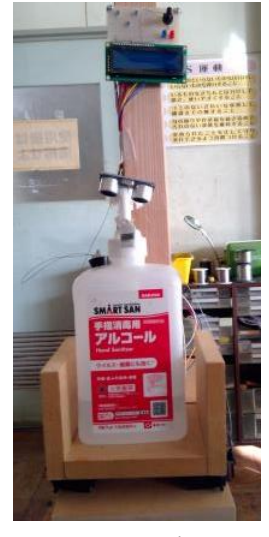

図 6 完成品

(2)課題

電源を入れて初め何秒か正常に動作しな いときがある。

温度センサの感度が悪く、冬の時期では、 気温が低いため検温に時間がかかってしま う。対策として暖かい部屋に置いておく必 要がある。

# 流れ図を学習する Web アプリケーションの制作

## 1.はじめに

情報技術科に入学した当初、アルゴリズム やプログラミングが全く理解できず、勉強に 苦戦した思い出があった。そこで、入学した ての生徒でもプログラミング学習に取り組み やすいような Web アプリケーションの制作を 行うことにした。

#### 2.研究の内容

アプリケーションは、端末に配布する必要 がなく手軽に使用できるということを目的に Web アプリケーションの形態にした。Web サー バは、電算室内でのローカルネットワークを 想定して構築した。Web ページは、HTML、CSS、 JavaScript の三つの言語を使用して開発を 行った。

#### 3.研究の過程

~ 6 月 :言語学習、サーバ構築 ~11 月 :デザイン考案、制作 月 :サイトの調整、仕上げ等 月 :資料の作成と発表

# 4.研究の成果

- (1)使用した言語
- ① HTML

HTML とは Web サイトを作成するため に使用する言語である。一般的に CSS と JavaScript を組み合わせて使用す ることが多い。

② CSS

主にページのデザインの情報に使わ れる言語。HTML での複雑な記述が不要 で、構造がシンプルになる。

③ JavaScript

JavaScript は、HTML と異なり Web ページに動きをつけることができるプ ログラミング言語である。

また、jQuery というライブラリを使

研究者 國枝 ひかり、林 真由香 棚橋 佑良

用することで、JavaScript を誰でも簡 単に記述することができる。

#### (2)主な使用ソフト

#### ① Visual Studio Code

Microsoft 社が開発しているソース コードエディタ。カスタマイズ性が高 く拡張機能をインストールすることな どができる。命令の色分けが自動的に されるためプログラムが見やすい。

② Click Chart

NCH Software 社が開発しているフロ ーチャート作成ソフト。作業フロー図 や組織図、マインドマップや人物相関 図など様々なダイアグラムを簡単に、 美しく作ることができる。

#### (3)Web ページの制作

Web ページのデザインは、実用性や 長時間学習することを考えたものにし た。コンテンツは、流れ図の記号一 覧、C 言語書式一覧、流れ図三択クイ ズ、流れ図穴埋めクイズ、フリーモー ドの六つを作成し、このアプリ一つで 学習から演習まで行えるようなアプリ を目指した。

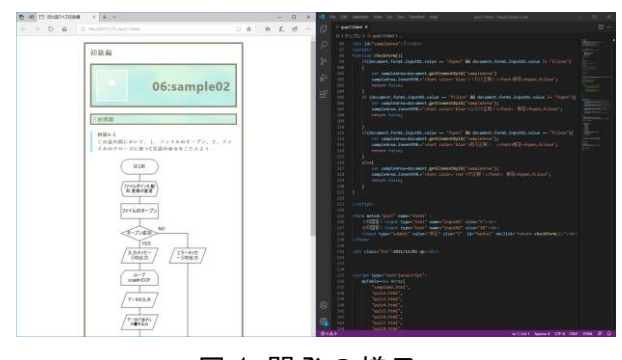

図 1 開発の様子

### ① 流れ図の記号、C 言語書式一覧

プログラミング技術の教科書の内容を 基に見やすくまとめた。ラベル機能を用 いて、簡単かつ迅速に見たい内容を見つ けることができ、アクセスすることが可 能である。

# ② 流れ図三択クイズ

流れ図クイズの初級編として三択ク イズを制作した。乱数と配列を使用し て問題がランダムに出題されるように している。

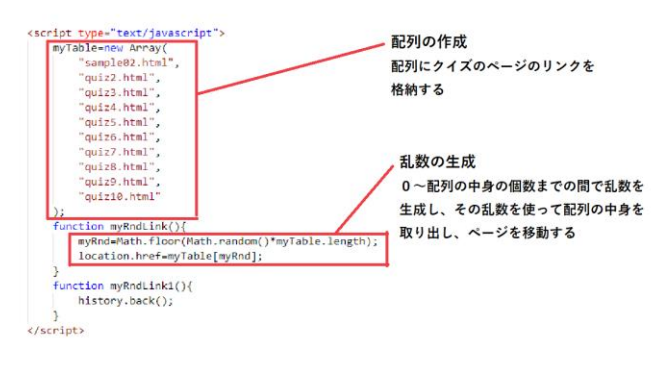

# 図 2 ランダム出題

# ③ 流れ図穴埋めクイズ

三択クイズの上級編として穴埋めク イズを制作した。jQuery ライブラリに おける Drag&Drop を活用した。

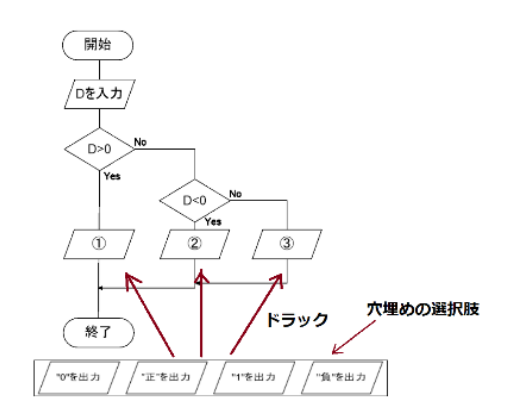

### 図 3 穴埋めクイズ概要

④ フリーモード

流れ図の学習からプログラミング 学習に移行していくために、C 言語 の書式が表示されるフリーモードの ページを制作した。また、ボタンの 背景の画像と流れ図の図形はリンク している。

ここはフリーモードのページです。 好きなポタンを押してプログラムの骨組みを完成させよう!<br>※プログラムの性質上、"が表示できません。①が表示されたら、"に置き換えてください。

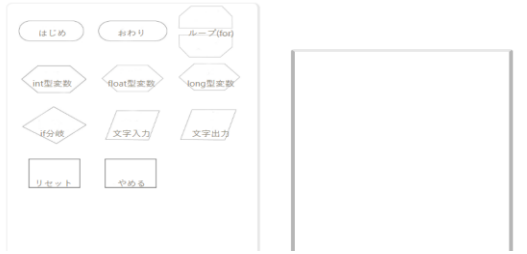

# 図 4 フリーモードの画面

# (4)サーバ構築

サーバは Virtual Box というソフトを使用 した。図5に示すように PC 内に仮想コンピ ュータを構築し、OS に CentOS6 を実装させ Web サーバとした。これによって電算室内の どの PC からでも学習することができるよう にしている。

また、電算室内 PC と仮想コンピュータ間 のファイル転送は FFFTP というソフトを使用 して行った。

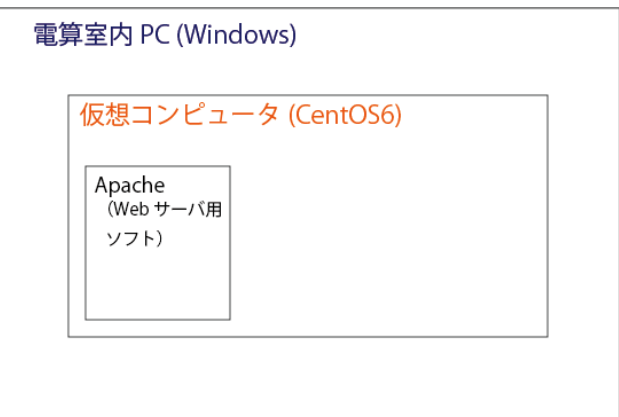

#### 図 5 Web サーバ構築のイメージ

#### 5.まとめ

#### (1)成果

Web アプリケーションにすることで手軽に 学習できる作品を作ることができた。また、 使用した言語はすべて使用したことがなかっ たが、言語を理解しながらページを作ること ができた。

#### (2)課題点

電算室内でのローカルネットワークでし か公開できないため、今後は情報技術科の ホームページにリンクを掲載していただい ていつでも閲覧できるようにしていきた い。また、コンテンツによってブラウザが 限られているため、いろいろな端末に対応 するように調整していく。

#### (3)感想

クイズに使用した画像は、Web ページを制 作する際に微調整を行いやすいよう、Click Chart を活用し、一つ一つ制作できた。Web アプリケーション制作のため3人とも3種類 の言語をそれぞれ学習することができた。課 題研究を通じて、プログラミングの大変さや 楽しさを感じることができた。

# ものづくりと MESH の研究

研究者:藤原孝介、村田拓海

# 1. はじめに

ものづくりを通して、誰かの役に立つも のを作りたいと思い、MESH を連携させた モノづくりの研究を行った。

# 2. 研究の内容

はじめに、ものづくりを学ぶため、掲示板 とすのこを製作した。次にモノづくりを学 ぶため、MESH を用いてボタンブロックを 使用した自動点灯模型と、人感ブロックを 使用した入室状況模型、自動開閉ごみ箱を 製作した。

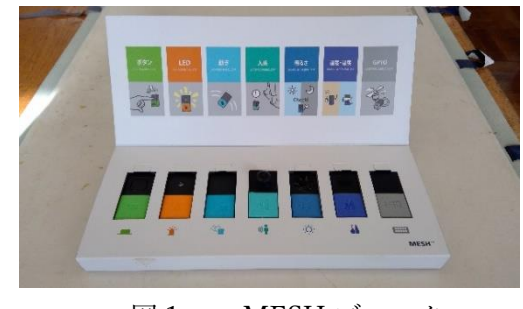

図 1 MESH ブロック

# 3. MESH について

MESH とは、身近なものと機能ごとに用 意されたブロックを組み合わせて、プログ ラミングすることで物を作ることができる ツール。MESHブロックにはボタン、LED、 動き、人感、明るさ、温度・湿度、GPIO の 7種類がある。これらは無線で MESH アプ リとつなぎ、アプリケーション上でプログ ラミングをすることで動かすことがでる。 プログラミングは身近なものとMESHブロ ックをつなげてアイデアを表現することが できる。

# 4. 研究成果

4-1 掲示板の作成

寸法を測定し壁に固定した。通路の邪魔 にならないよう位置を考えながら設置した。

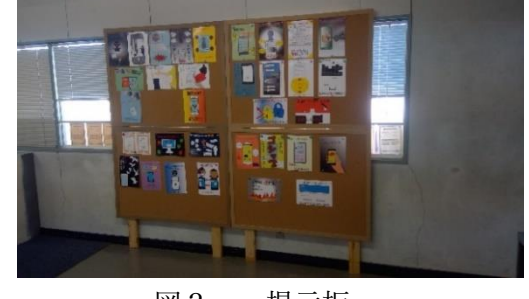

図2 掲示板

#### 4-2 すのこの作成

すのこの制作を始める前に大きさ、強度 など設計するところから始めた。木材を、設 計した寸法に切り分け、切り口が荒いため やすりで面取りを行った。また、木材の腐敗 を防ぐためニスを塗った。その後組み立て を始めた。木材は湿気の影響を受けやすく ねじれたものがあり、組み立ての時、少しず つずれが生じたが少しでもかみ合わせがよ くなるよう木を選びながら組み立てた。組 み立てるときは、節目を避けたり木が割れ てしまわないよう注意しながらねじを打ち 込んだ。打ち込んだ後は打ち込んだ部分が 荒くなるのでやすりで仕上げ作業を行った。

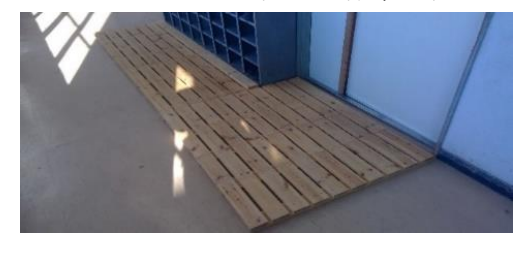

図3 すのこ

# 4-3 自動点灯

スイッチを基盤につけ、はんだを使い配 線してスイッチで LED が点灯するように した。MESH ブロックの GPIO でサーボモ ータを制御してボタンブロックによってス イッチを切り替える仕組みを作った。ボタ ンブロックを押したら GPIO が反応し、サ ーボモータが自動的に LED を点灯するこ とができる。

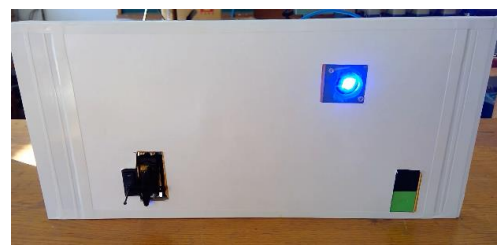

# 図4 自動点灯模型 4-4 入室状況

人感センサで人に反応するか、明るさセ ンサが明るさに反応したときに在室と照明 を表す LED が点灯し、どちらも反応がなく なったときに空室の LED が点灯する仕組 みになっている。ライトは MESH のプログ ラミングで電池が持つ限り点灯し続けるよ うになっている。

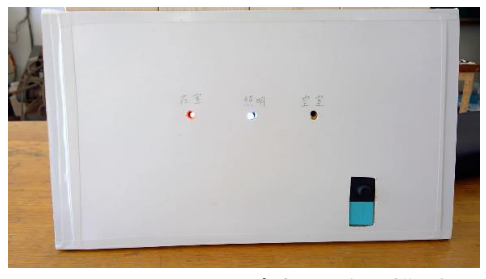

図5 入室状況確認模型

4-5 自動開閉ごみ箱

ごみ箱の作成から始めた。ごみ箱はすの こと同様に大きさを決めて木を切断した。 やすりで木全体が丸みを帯びるようにし安 全に使えるようにした。組み立ては、蝶番や 取手などを活用することやふたの部分をで きる限り軽くすることで、開閉がしやすく

機能性の高いものを作った。ごみ箱が完成 してから、MESH と組み合わせる作業を始 めた。MESH の人感センサに反応すると GPIO が反応しモータで巻き上げて自動開 閉する仕組みにした。MESH は外側に見え ると見栄えが良くないことと手をかざさず、 普通のごみ箱としても使用できるよう仕組 みを邪魔にならない内側に取り付けた。

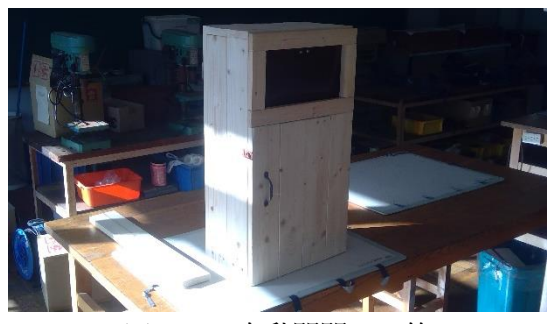

図6 自動開閉ゴミ箱

# 5.まとめ・反省

誰かの役に立つものを作りたいと思い研 究をした。この研究を通してモノづくりと はどういうものなのかと、プログラミング の知識を学ぶことができた。作品は目的で ある誰かの役に立つものになったと思う。

反省点はMESHのプログラムが簡単なた め、動作に制限があり安定しないため複雑 な仕組みにすることが難しかった。

## 6.感想

(村田拓海)

課題研究を通して、物の価値やモノづく りの楽しさを学ぶことができた。研究で得 られたイメージ力と経験を今後も活かして いきたいと思う。

(藤原孝介)

モノづくりと情報を学び、人の役に立つ ものを考えることで視野を広げることがで きた。課題研究で学んだことを今後も活か していきたい。

# RaspberryPi を用いた QR コードリーダの作成

# 1 はじめに

画像認識をしてみたいと思い、何がある かを調べた。その中で、安価に購入でき、 かつ人気があり、画像認識ができる Raspberry Pi を見つけた。そこで、身近 な画像認識である、QR コードリーダの作 成をすることにした。

# 2 研究内容

- (1) QR コードリーダを Raspberry Pi と Raspberry Pi カメラを使用して作成し た。
- (2) Atom を使用して、自己紹介ホームペー ジ作成を行った。
- (3) Access と Excel の両方それぞれで、自 己紹介ホームページの URL を QR コード にした。

## 3 研究課程

- 4月 ・計画書の作成
- 5月 ・注文書の作成
- 6月 ・Raspberry Pi の研究
- 7月 ・QR コード認識プログラム調べ
- 8月 ・QR コード認識プログラム作成
- 9月 ・QR コード認識完了
- 10 月 ・HP に飛ぶプログラム作成
- 11 月 ・QR コード作成、ホームページ作成
- 12 月 ・発表準備
- 1月 ・最終確認、発表

研究者:水谷熙、古川慎二郎 若園颯馬

# 4 研究成果

(1)Raspberry Pi について

Raspberry Pi は、とても多くのボードの 種類がある。最初の数か月は、過去の先輩方 が使用されていた Raspberry Pi3 Model B +を使用した。

だが、それだと実行した際に、メモリ不足 とエラーが出てしまった。その原因は、QR コードの読みとりには、多くのメモリを使 用するということが分かった。

なので、メモリ容量が大きい Raspberry Pi4 Model B を使用することにした。

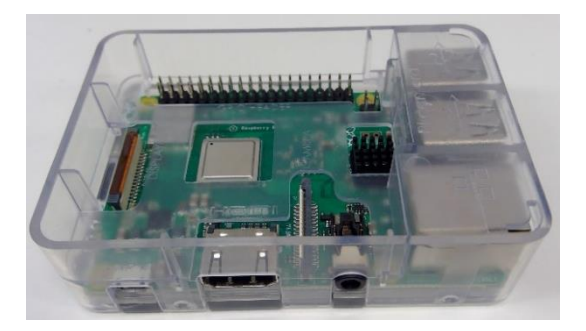

図 1 Raspberry Pi 本体

(2)QR コードリーダの作成

Raspberry Pi に OpenCV をインストール する。その後、QR コードを Raspberry Pi カ メラで取り込んで、QR コードを認識し情報 を取り込むプログラムを作成し・実行する。

このままだと、QR コードの情報を読み取 っただけで、実際に QR コードリーダとして 機能していない。なので、QR コードを読み 取って、Web サイトを開くということをする。 そのために、まず selenium と chronium ドライバのインストールを行う。Python フ ァイルで selenium を使って、 chronium を

動作させることができるか試してみる。そ の後、QR コードリーダのプログラム作成・ 実行する。最後にデスクトップからプログ ラムの起動ができるように設定した。

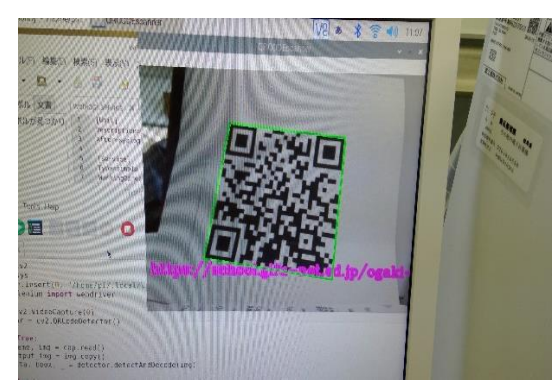

図 2 QR コード読み取り画面 (3)QR コード作成

今回作成に使用したソフトウェアは、 Excel と Access。2つで QR コードを作成し た理由は、2つの違いを見つけるためであ る。Excel は、一度に1個しか QR コードを 作ることができない。だが、Access は一度 に何個も作れるため、多くのデータを QR コ ードにしようとする場合には Access のほ うが便利。

(4) ホームページ作成

Atom を使用して、ホームページ作成を行 った。ホームページを作成したのは、その URL を QR コード化して読み取ってサイトに 飛ぶことができるかを確認するためである。 Atom とはテキストエディタというホームペ ージを作成するためのソフトの一つである。 ホームページを作成するときは、html とい う文で基本的な構造を作り、CSS という文で 見た目を装飾したり文字を動かしたりする。 今回は読み込んで飛べるかどうかを確認す るために作成したので html の文だけでホ ームページを作成した。

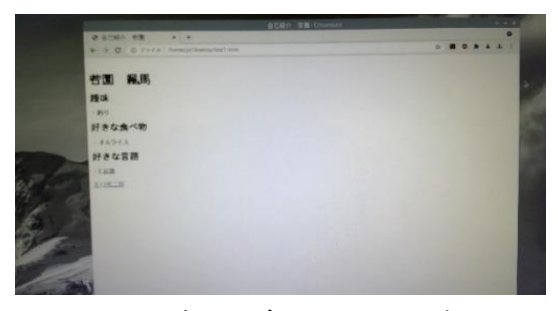

図 3 自己紹介ホームページ

# 5 まとめ

・成果

Raspberry Pi という実習でも、扱ってこ なかった、未知のコンピュータを1から学 び、深く学べることができた。QR コード作 成・ホームページ作成のことも理解するこ とができた。QR コードを読み取った際に、 QR コードを囲っている線の色と、下に出る URL の文字の色を見やすいように色分けし た。

ホームページに飛ぶ際に、簡単に飛べる ようにするために、キーボードの「G」を押 すと飛べるように工夫した。また、飛ぶのを キャンセルできるようにするために、キー ボードの「F」を押すとキャンセルできるよ うにした。

そして、誰でも簡単に QR コードリーグ読 み取りができるようにした。デスクトップ 上にアイコンを作りそれをクリックすると QR コード読み取り画面が表示されるように した。

#### ・課題

QR コードを読み取る際に、すぐに読み取 りができないことが稀にある。これは、QR コードが印刷された紙が丸まっていたり、 しわがあるなどやカメラの不良などが原因 の一つとして考えられるが、ハッキリとし た原因がいまいちわかっていない。なので、 そこの原因を見つけ、直して解決したい。

# Arduino を使った時計制作

研究者:二宮主陽

早野 輝

広瀬 凌

# 1 はじめに

もともとは掲示板を作る予定でしたが、そもそ も光る LED の仕組みについて知りたかったので LED 時計を作りました。

# 2 研究の内容

RTC モジュールが独自に電池を持っているた め、接続する本体機器の電源が切れても、それに 関係なく時間を刻む仕組みになっています。そし て、それを処理したマイコン(Arduino)から LED に信号を送ります。

#### 3 研究過程

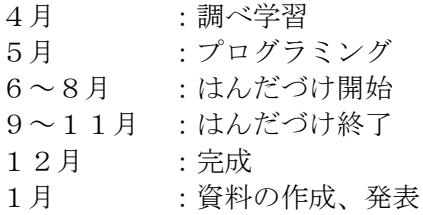

# 4 研究の成果

まず、時計制作にかかわる部品を取り寄せると ころからしていました。それが届くまでに先にや れそうなことから手を着けることにしました。ま ずプログラミングに焦点を当て作業し始めまし た。

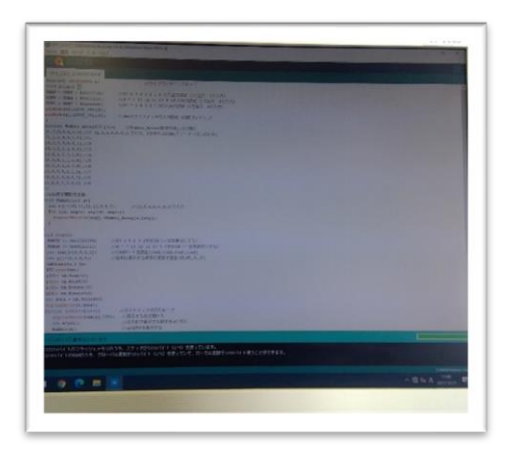

【プログラムの内容】

- 1.RTC モジュールから時刻データを受け取り、 そのデータから時間と分のみを抽出する。
- 2.1を i=0~4 まで for 文で繰り返し LED を変 えて順番に表示する。
- 3.1と2をループする。

このプログラムを作った理由としては、後に書 き込みをする時に時間短縮させるためです。 そしてここからは、はんだづけをして部品を取 り付ける作業に入りました。

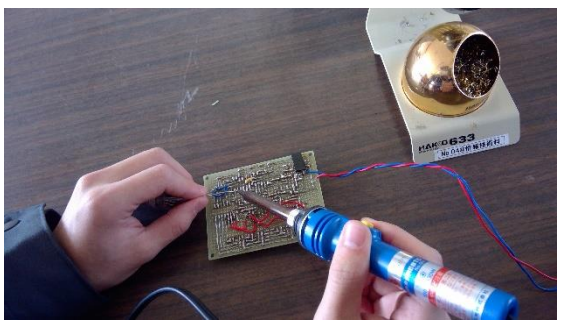

ここで特に気を付けたのが部品の向きです。中 でも気を付けなくてはならないのが、トランジス タや LED です。トランジスタと LED には共通点 があります。それは+と-の関係をそれぞれ持っ ているということです。そのような留意点から、 しっかりと集中してやる必要があると思います。

次に電圧の出力に移ります。ここから、5V の 電圧を電源装置から出力しながら LED が点灯し ていくかを確かめます。

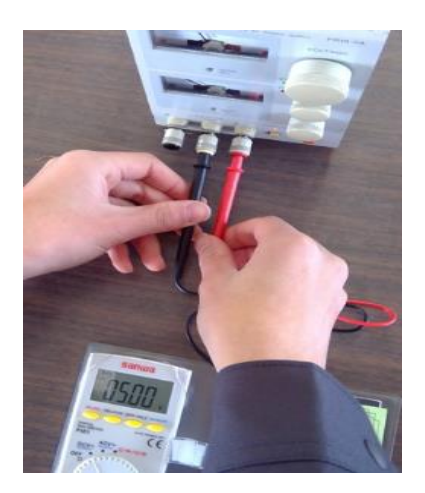

このようにして電圧の出力をしています。この 時点ではまだボタン電池を入手していなかった ので、わざわざ電源装置を介して光らせていまし

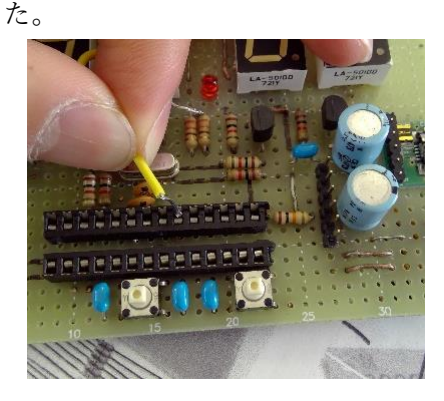

そのときは下の写真のように、抵抗と IC ソケ ットを繋げて電流を流すようにしていました。

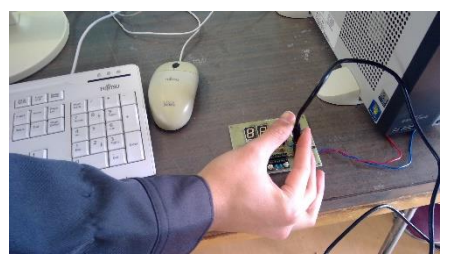

ですが今は、ボタン電池を使っているのでも っとスマートになっています。

そして、ここからは microUSB ケーブルを用い てパソコンからデータ転送を行っていました。 最後に、RTC モジュールにコイン電池を入れ、 LED が点灯すればデジタル時計の完成です。

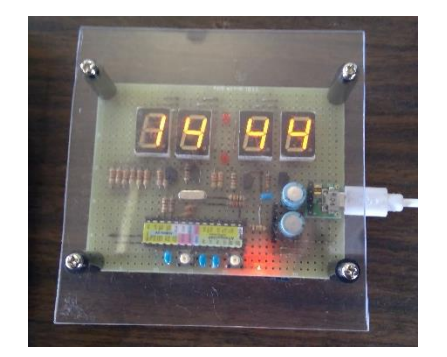

# 5 まとめ

〈1〉 成果

LEDの仕組みだけでなく、時計が 動く仕組みまで知り、理解を深められ た。

〈2〉 課題

はんだづけばかりに時間をかけすぎ て、応用した作品の作成に取り組んで いくことができませんでした。

# 6 チームの感想

# 【 二宮主陽 】

 今までやった実習をいろいろと組み込んだ形 になったものの集大成のようなものになって、 作り終えたときはかなりの感動でした。今後も しそういう機会があれば、発展した作品を作り たいです。

# 【 早野輝 】

 Arduino の基礎をまず知り、教えあって進ん でいくことが楽しかったし、それが課題研究の 醍醐味になりました。仲間と協力して出来た一 つの時計を見て努力した甲斐があったと思い ます。

# 【 広瀬凌 】

 Arduino やラズパイなど初めて聞くようなも のばかりだったけど何も知らないとこから調 べながら一つの作品を作れて物を作る楽しさ を知りました。

# Arduino を使った車製作

1.はじめに

私たちは、ワンマイコンボードの一種である 研究課程に書いてあるように、7月に Arduino を使った車の製作に取り組みました。 は車を動かす上で必要となるダブルモ

作りたいと思っていた中で、先生に Arduino ました。モーターを2つ付ける事 を勧められ、このテーマにする事を決めました。 で前後左右の動きが可能になりました。

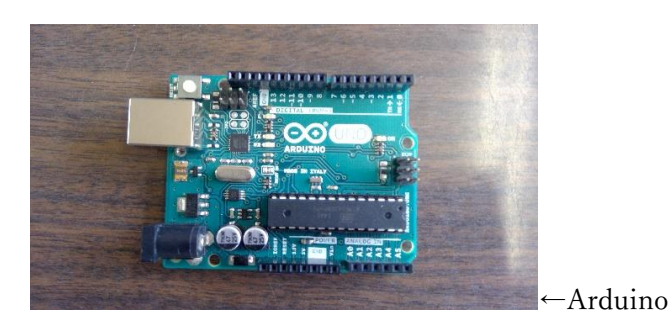

```
 研究者:吉田拓磨、柳原嵩弘
```
研究動機としては、基板や配線を使った物を -ターギヤ(下図)製作に取りかかり

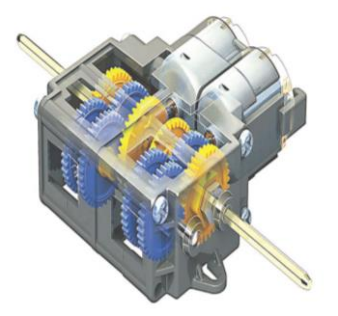

2.研究内容 4.研究成果

車を動かす上で必要となるモーターや車体 今回の研究では、Arduino というこ 組み上げ、その後車を動かす核となる部分を れまでの生活や実習では触れてを書き 込んだ Arduino をはめ込 みちゅうかん たかったものを使ったため、最初

みました。今回の車を製作するのに、Arduino はその役割や性能すら分かりませ の専門書を参考にしました。 んでしたが、Arduino を使ったり調

- 
- 5月 Arduino の動作実験 とが分かりました。
- 
- 
- 
- 
- 
- -

 べたりする中で、Arduino を使用す 3.研究課程 あっちゃん ちゅうしゃ ることによって、ドローンや火力 調節器、ロボットといった一見作 4月 テーマ決め るのが難しそうなものも作れるこ

6月 注文票の製作 また、モーターを動かす上で基板 7月 ダブルモーターの製作 のこの の配線をしましたが、はんだ付け 9月 車体の製作 あんない ちょう おおし をする際に隣のピンにつけるはず 10月 コントローラー部分の製作 ではなかったはんだがくっついた 11月 制御回路基板の製作 のちょう キュー り、配線を1本だけでも間違えた 12月 制御回路基板の製作 オンチャング りなどの些細なミスがあるだけで 1月 制御回路基板の製作、動作実験 も正確に動作しなくなってしまう

ということが分かり、電子工作をする上で となってしまいました。 は1つのミスも許されないということが 特に難航したのが、Arduino とモーター 理解できました。 そのおろしはないのです。 きょうしょう を繋ぐ基板 (下図) の配線です。

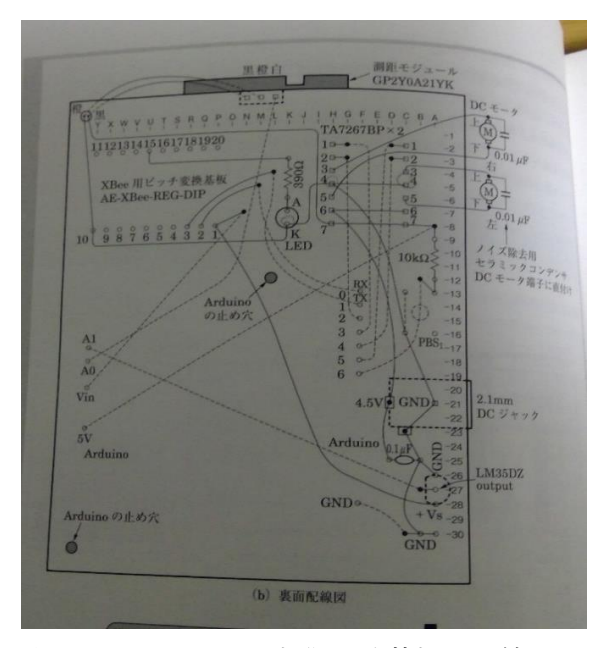

↑コントローラーと制御回路基板の配線 部品の取付けなどの簡単な作業は早々

Arduino によって何ができるかということや、 かってしまい、研究を通して全体的に、 それぞれのピンにはどういった機能が備わっ 反省点の多内容になってしまったと思い ているかなどを確認できた。 アンチャング ます。

また、配線を通じて、部品同士が電気的に つながることによってどういった働きをする 【柳原嵩弘】 のかということを理解することができた。 課題研究全体を通して、反省する点が

をしました。 オンディーマン 特に、ダブルモーターギヤや車体の組

ら、最初のほうはあまり研究に対して身が入ら るはずの作業をもう少し素早くできてい ずテーマ決めや動作実験といった初歩的なとこ れば、製作も順調に進んだのではないか ろに時間がかかってしまい時間を浪費する結果 と思います。

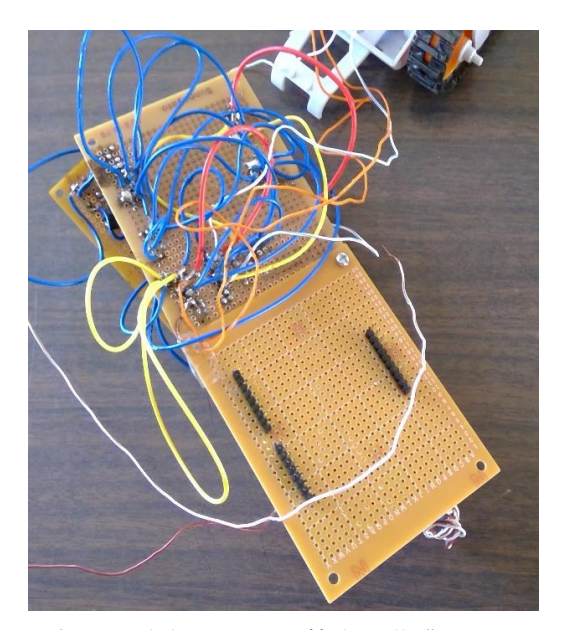

 に終わらせる事ができましたが、配線 5. 考察 のぎょう のミスによる接続不良や、モーターの不 Arduino で車を制御しようとしたことで、 具合を直す作業には想像以上の時間がか

 多くありましたが、その中でも計画性が 6. 感想 インチャング インチャング ついてん 全くなかったことや、一つ一つの作業を 【吉田拓磨】 こなすペースが明らかに遅かったことが 今回の課題研究では Arduino を使った車製作 特に大きな反省点として挙げられます。

今回の課題研究期間は1年あったという事か 見立てなどといった普通ならばすぐ終わ

# Python を用いたシンセサイザーの製作

研究者:浅野 喬登、神谷 涼太

河合 思音、西村 一輝

# 1 はじめに

 シンセサイザーは周波数や波形を変更して出 力する電子楽器である。

これの製作を行いたかったメンバーと将来、大 学で役立てるため Python を使用したかったメン バーの意見が合致し、共同で研究、製作を開始し た。

# 2 研究の概要

中古のシンセサイザーを分解して構造を読み 取り、それを基に配線図、接続図を作成し、基板 にはんだ付けを行って、それぞれの鍵盤が反応し ているか動作試験をする一方、マイクロコンピュ ータボードである Raspberry pi(以下ラズパイ) の使い方を調べた。

「周波数を自由に変更する」という仕組みを実 装するにあたって、音の音色を変えるために、三 角波、矩形波などの 4 種類の波形をスイッチで切 り替えられるようにした。また、波形が実際に変 更されたかどうかを目で確認可能にするため波 形のグラフを画面上に表示する機能も持たせた。

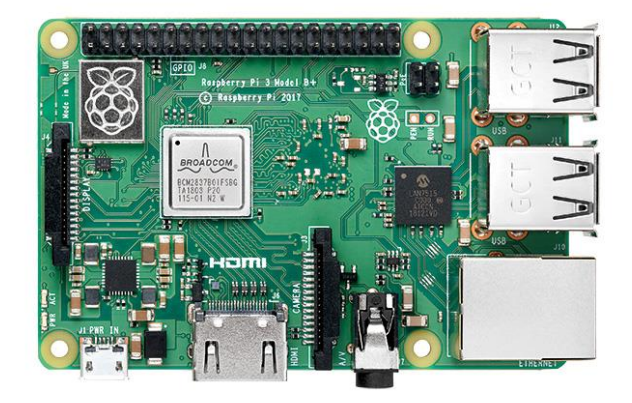

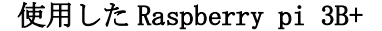

# 3 研究過程

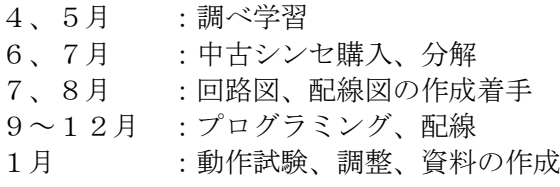

#### 4 研究の成果

(1)GPIO について

GPIO とは、ラズパイの CPU に内蔵されている入 出力インターフェースで、外部と電気信号を送受 信することにより、様々な機器を制御することが 可能になる接続端子のことである。この研究で使 用した Raspberry pi 3B+には 40 本のピンが搭載 されており、ラズパイに鍵盤ユニットを接続する のに用いた。また、波形の表示や切り替えのスイ ッチもこれに接続した。

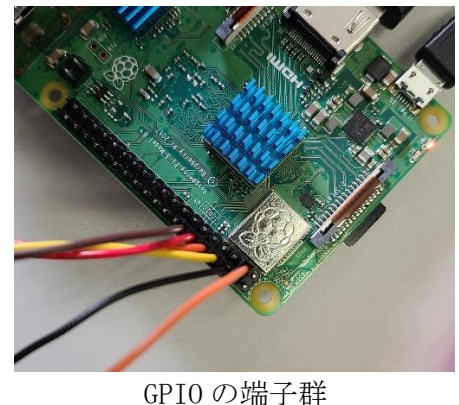

(2)配線の動作確認

中古で購入したシンセサイザーから取り出し た鍵盤の基板から配線情報を読み取り、実際にブ レッドボード上でそれぞれの鍵盤の動作試験を しつつどの GPIO ピンに対応させるかを検討した。

(3)配線図、接続図の作成

ブレッドボード上での動作確認を経て GPIO ピ ンへの接続図を Excel で作成した。

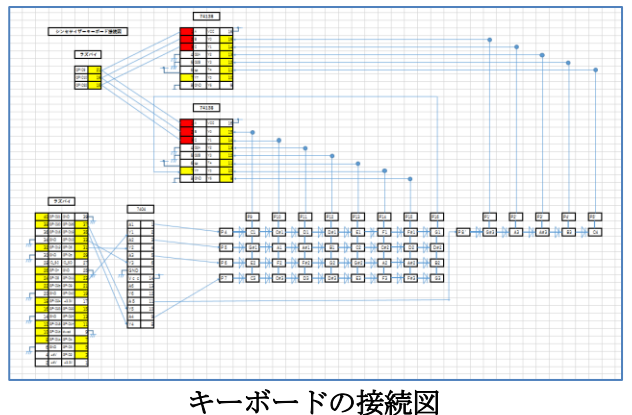

上の図を基にプリント基板にデコーダ IC (74138)やピン端子群それぞれをはんだ付け

することでシンセサイザーに接続するユニッ ト基板を完成させた。

(4)ラズパイについて

購入したラズパイをセットアップし Python の プログラムの書き方を調べ、必要なライブラリを インストールした。また、GPIO の動作確認を行っ た。

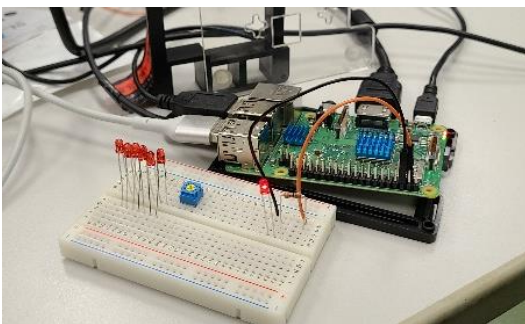

動作確認の様子

(5)プログラムについて

シンセサイザーの基本的な機能である波形を 切り替えスイッチで行えるようにするため以下 のようなプログラムを書いて動作確認をした。

if sw == 110: #のこぎり波<br>wave = t\*float (freq) \*2 0-1.0

- 
- $\frac{1}{2}$ <br>  $\frac{1}{2}$ <br>  $\frac{1}{2}$ <br>
	-
	-
	-
- 
- 
- 
- $return$  wave  $*$  gain else e:<br>wave = np.sin(t \* float(freq) \* np.pi \* 2) \* gain<br>#wave[i] = np.abs(signal.hilbert(wave))<br>for i in range(len(wave)):<br>wave[i] = wave[i]\*env(i\*0.0000009)<br>#wave = np.sin(2.0\*mp.pi\*t)#サイン波<br>return wave \* gain(

また、波形の変化を目で見て確認できるように するため、グラフを表示するプログラムも作成 した。

(6)ラズパイと鍵盤の接続

鍵盤が押されたのを検知し、それに対応した 高さの音を出すプログラムを作成し、実際に GPIO を通して二つを接続した。

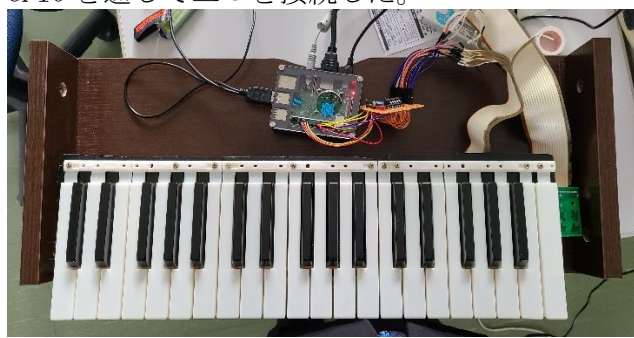

その結果、鍵盤を押すことで音が鳴ることは 確認できたが、反応速度がやや遅いことや鳴ら ない箇所があるなど新たな課題も生まれたが、 なんとかシンセサイザーの形を作ることがで きた。

# 5 まとめ

(1)成果

はんだ付けのように、いままでの経験をその まま生かせる場面もあったが、作成した回路図 を基にした複雑な配線作業や Python の命令の使 い方などで躓くことも多くあった。しかし、そ の度に試行錯誤することで作品を作り上げるこ とができた。

(2)課題

当初は、鍵盤を押す強さで音の強弱をつけよ うと考えていたが、それを実装するだけの知識 や技術を身に着けることができず、断念した。 また、ただ単に周波数を変える機能だけでな く、音の立ち上がりの速さや、鍵盤の鍵から指 をはなした時から音が鳴り終わるまでの時間を 設定する機能なども実装できず、他の楽器の音 に似せるなど高度なことができなかった。

また、肝心な鍵盤の同時入力ができていない ため、演奏する上では使いにくい。

# 6 チームの感想

【 浅野 喬登 】

 地道な作業をして壁に当たることもあった が、最後は自分たちで解決することができてよ かった。課題研究を通して多くのことを学べた。

【 神谷 涼太 】

 今回初めて Python に触れて、C 言語とは違う 難しさを感じ、プログラミングがとても大変だ った。また、ラズパイの扱いにも苦労した。 壁にぶつかっても完成に持ってこられたので よかった。

【 河合 思音 】

 Python 独特の仕様に苦しめられながらも、波 形の式やグラフ表示のプログラムを組むこと ができた。この経験を大学でも活かせるように したいと思った。

【 西村 一輝 】

 今まで実習などで行ってきたはんだ付けよ り多くの配線をはんだ付けする必要があり、苦 労した。失敗を何度も乗り越えて、無事に鍵盤 を押して音が鳴った時は大きな達成感を得ら れた。

# 動画作成実習の研究

研究者:樋口昇悟 三和龍弥

永井潦 山川龍聖

# 1 はじめに

中学生に情報技術工学科を PR するパンフレッ トの表紙や動画を制作し、大垣工業高校の情報工 学科の魅力を知ってもらうことを目的として制 作を進めた。

# 2 研究の内容

- (1) 学科群のパンフレット表紙デザイン 夏休みの学科紹介や 1 日入学などで配布 をする、学科群のパンフレットの表紙を作 成した。
- (2) 学科紹介動画 中学生の 1 日入学時の時などに見せ、中学 生に見せ、この動画を見て、電気・電子・ 情報技術工学科に興味を持ってもらい、ぜ ひ、入学してほしいと思い、この動画を作 成した。
- (3) 個別課題 学科群の紹介動画が終わった後、個人作成 で課題を見つけて取り組みに入った。

# 3 研究過程

- 4 月:スケジュール作成
- 5 月:イラストレーターの基礎学習 (トレースの練習)
- 6 月:学科群パンフレットの表紙の制作
- 7 月:学科紹介動画の作成
- 9 月~11月:個人課題
- 12 月~: レポート作成など

### 4 研究の成果

(1) 学科群ポスター制作 それぞれ以下のコンセプトで作成した。 【樋口】

学科ごとに完全に色分け、学科ごとにアイコン をいくつか作成して科ごとのイメージを考え た。(図 1)

#### 【三和】

見る人が一目で電気・電子・情報と連想でき るように帯の色や、それぞれの科のデザイン を電子基板や電球など、イメージに合ったよ うなデザインにするように考えた。(図 2)

# 【山川】

3 つの分類に分けられているため、1 つの科 が、一目で分かるように分類した。(図 3) 【永井】

私は、見る人が分かりやすいように、電気科 は雷、電子工学科は、電子回路、情報工学科 は、世界では、情報が当たり前になってきて いるから地球の画像を選んだ。(図 4)

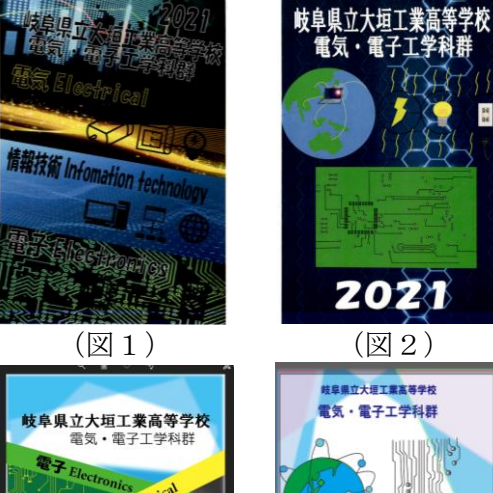

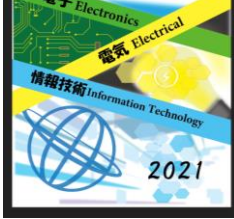

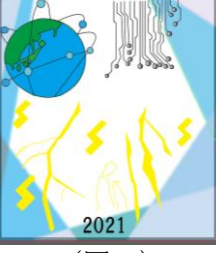

 $(\boxtimes 3)$   $(\boxtimes 4)$ 

(2)学科紹介動画

 $\overline{\phantom{a}}$ 

前半は、三和と樋口担当し、情報工学科の概要に ついて説明した。後半は、山川と永井担当し、課 題研究の班の紹介動画を作成した。

#### 【樋口・三和】

見る人が見やすいように字幕の色や大きさを工 夫し読みやすいように工夫したり、ナレーション は、人間に近いものにした。(図5)

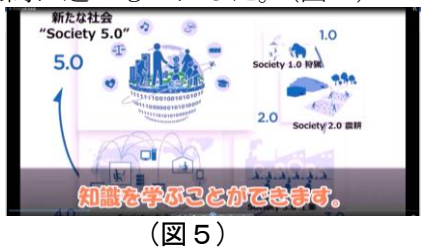

# 【山川・永井】

字幕の大きさや位置調整を行って見やすいよ うにしたりふちどりを入れた。(図6)

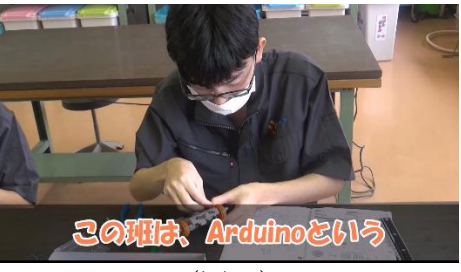

(図6)

(3) 個別課題

#### 【樋口】

・画像素材、楽曲素材配布サイト紹介動画 学科紹介動画で、使用した画像素材、楽曲 素材を配布しているサイトの紹介 (図7)

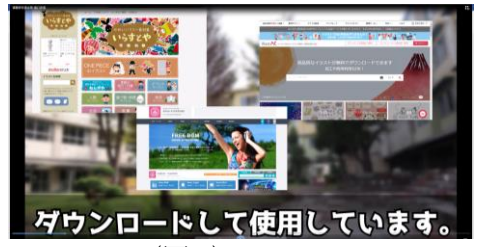

(図 7)

# 【三和】

 ・歴史や医療系などの解説動画の作成 ナゴルノ・カラバフ紛争に関して開設し

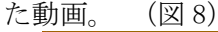

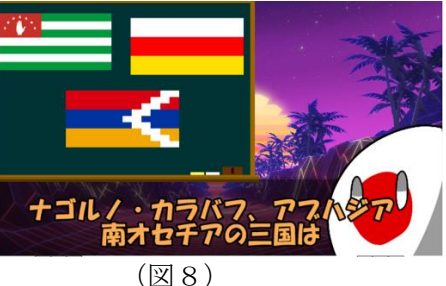

# 【山川】

・学校紹介動画のブラッシュアップ 学校紹介動画の間違っている内容動画の 内容や音声を修正した。

### 【永井】

・合成画像の作成

本当は、撮影するストップモーションを 作りたかったけれど時間がなくてただの 合成画像だけになってしまった。(図9)

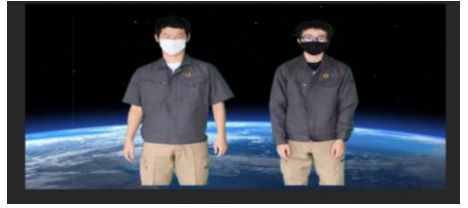

(図9)

# 5 まとめ

(1)成果

今回、情報技術工学を中学生に PR するという テーマのもと、学科群紹介パンフレットの表紙 学科群紹介動画を作成した。学科群パンフレッ トの表紙はおしくも採用されなかったが、イラ ストレーターの基本や、デザインの難しさを学 ぶことができた。紹介動画は、大垣工業のオー プンスクールで上映することができた。中学生 や保護者にしっかり PR できたか疑問だが動画編 集の基本は、学ぶことができた。

(2) 課題

動画編集は、グループで分担していたが、 お互いの進捗など確認せずにそれぞれが作業し ていた為、後半部分がかなり遅れていることが 分かり、グループの人それぞれが自分の仕事で はない所も作業した。その後、グループで協力 して終わらせることができました。今後、社会 に出て、いろんな場面で、作業をすると思いま すが、周りと、コミュニケーションを取りなが ら作業をすることが大切だとわかった。

# 6 チームの感想

# 【樋口】

課題研究だけでなく情報技術工学科として の実習内容に関する説明をもう少し増やして いきたかった。ただ、動画という一つの表現方 法を鍛えることは出来たとは思います。

#### 【三和】

 チームで動画を作るという経験は無かった為 他のメンバーの手助けが出来なかった事は非常 に残念だったと思うが、チームで一つの動画を作 るという経験は無駄ではなかったと思う。

#### 【山川】

今までの実習でグループ活動が今まで一回 もなく、最初の方は、グループとしてのまとま りがなく作業が遅れていた。しかし、徐々にグ ループがまとまっていき 1 人 1 人がやることを 決めて取り組み、最終的には、団結して、1 つ の動画を作れたので良かった。

# 【永井】

 今回、課題研究では、学科群紹介動画の作成 でした。私は、紹介動画の文章において、間違 った文章を作ってしまい、グループに、迷惑を かけてしまいました。今回、お互いに状況を理 解して作業を進めていけなかったのが、反省す べきところだと感じた。

# 情報技術検定1級過去問アプリ制作

研究者:柏 海翔、新海 光洋 前田 虎太朗

# 1.はじめに

この研究の目標は、情報技術検定1級をこれか ら勉強する人に対し、学習のサポートをすること ができるアプリケーションを制作することとし た。特に、自分たちが挑戦した際に解説不足だと 感じた部分を補うといった点に重点を置き、困っ たときに頼ることのできる一つの手法として残 すことができればよいと考えた。

#### 2.研究課程

- 4月:開発環境の情報収集・選択
- 5月:プログラミング言語の勉強
- 6月:フローチャートの作成
- 7月:問題解説の作成
- 8月:問題解説の作成
- 9月:プログラムの作成開始
- 10月:レイアウトの整理
- 11月:不足機能の追加
- 12月:各自の分担作業を統合
	- 1月:アプリケーションのデバッグ

# 3.開発環境

マイクロソフト社が開発・運用している統合開 発環境である Visual Studio を利用し、その中でサ ポートされている開発ライブラリの WPF を利用 して Windows アプリケーションの制作を行って いる。プログラミング言語にはシステム開発に C#、 GUI の作成に XAML を用いている。

#### 4.研究内容

PC、タブレット端末向けの情報技術検定対策を することができるアプリケーションを開発した。 各回の過去問をハードウェア・ソフトウェアに分 けての演習が可能であり、問題を解く毎に解説が 表示される仕組みとなっている。

#### 5.研究の成果

(1)画面レイアウトの作成

XAML を用いて画面上にボタンやテキストボッ クスなどのツールを配置し、それぞれの比率や位 置関係の設定を行った。それと同時にプログラム で命令が可能なように ID や動作条件の設定もあ る程度行った

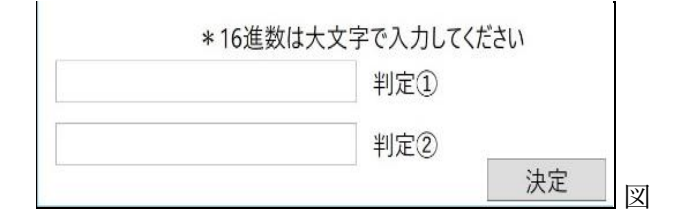

1 設定した画面レイアウト

(2)画面遷移の制御

各ページをクラス化しそれを利用することで、 どのページからでもすべてのページへアクセス することが可能となった。それをページ毎に遷移 先を指定し、アクセスするプログラムをボタンに 埋め込むことでボタンを使った画面遷移を行っ ている。

また、ページをクラス化していることによって 別のページに含まれている関数にアクセスする ことが可能となっている。それにより解答の合否 データを他のページへ転送し合計点数の計算を 行っている。

#### (3)入力情報の制限を実装

入力式の問題の中には入力可能な値が設定さ れている問題がある(n進数表記指定の問題など)。 その際には、指定された値のみに反応し、それ以 外の場合はテキストボックスに値が入力される 処理を停止させることで文字の入力を制限し、誤 操作による不自然な解答や、不具合の元となって しまうことを防いだ。

```
private void textBox_PreviewTextInput(object sender, TextCompositionEventArgs e)
    Regex regex = new Regex(~[^A-F.^O-9.-]~); //入力可能な文字を制限<br>var text = textBox1.Text + e.Text;<br>e.Handled = regex.IsMatch(text); //入力不可能な文字が入力された場合処理を停止
J
private void textBox_PreviewExcuted(object sender, ExecutedRoutedEventArgs e)
     if (e.Command == ApplicationCommands.Paste)
          e.Handled = true,
     -1
-1
```
図2 入力制限のプログラム

また、問題の表示、解答の入力、正誤の判定、 次のページへの遷移、といった処理を1つのペー ジを行っているため、操作の順序をプログラムで あらかじめ指定しておく必要がある。テキストボ ックスやボタンのプロパティをプログラム側で 呼び出し、変更することが可能なため、解答を完 了する前に次のページに行くなどの想定外の挙 動を制限するようにした。

# 6.まとめ

#### (1)成果

まず、問題を解き、解説を確認して学習するこ とができるという点から、「これから情報技術検 定1級の勉強をする人達のサポートをすること ができるアプリケーションを制作する」という目 的は達成できたといえる。また、合格した経験を 活かし、使うことの多い知識や特に難しいと感じ やすい問題などを強調するなどしたことにより、 生徒ならではの目線に立った独創的な要素を取 り入れることができた。

## (2)課題・問題

当初の目標は達成することができたものの、ア プリケーションとしては改善点が多く残る結果 となってしまったといえる。出題の多様化や得点 の種別表示など、機能的な利便性の向上を突き詰 めることが残ったままになってしまった。

また、プログラムも完ぺきとは言えず、こちら も突き詰めればアプリケーションの容量の削減 ができたのではないかと感じる結果となった

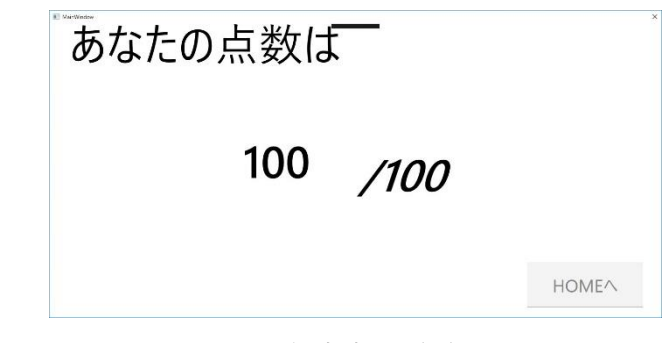

図3:得点表示画面

#### 7.研究者の感想

# 【 柏 海翔 】

今回の課題研究で初めてC#を使ったが、初め は何を勉強すればいいのか分からなかった。しか し、進めていく毎に理解が深まっていき、できる ことの幅が広がっていったことで自分の成長を 感じることのできる機会となった。技術面におい て力不足を痛感する機会ともなり、自分の力を磨 くことへの意欲も高めることができたと思う。

【 新 海 光 洋 】

課題研究では、グループで開発することの大変 さと、一つのアプリケーションを完成させたとき の達成感を味わうことができた。自分の作業はペ ージをまとめる役割だったので作業量は誰より も多かったが、とても楽しかった。

# 【 前田 虎太朗 】

今回の研究を通して、アプリケーションを作るこ との大変さを学ぶことができた。ページの移動や 様々なツール開発など慣れない作業のなかで、完 成した時の達成感や知識が身についたことを実 感することができたのでとても楽しかった。

# サーバ構築

# 1.はじめに

私は情報技術部でサーバ構築をしており、岩 田先生指導の下で学習を進めてきたが、コマン ドなどを理解することが大変だった。今後の後 輩への技術継承のことも考え、若年者ものづく り競技大会で通用する、競技に必要な全体の解 説を含めたノートを作りたいと思い、本研究を 始めることにした。

# 2. 研究概要

サーバ構築とは特 定のサービスを提供 するシステムや環境 を作ることを指す。 若年者ものづくり競 技大会に出場できる

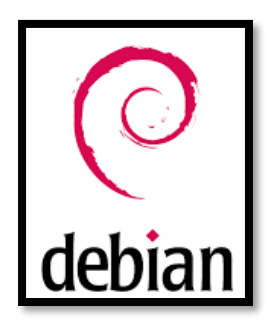

技術の習得を目指し、 図 1 Debian ロゴ 各種サーバ(Web、DNS、メール、プロキシ、フ ァイル共有、DHCP)を構築するため、オープン ソース OS のひとつである Linux の Debian とい うソフトウェアを使って研究することにした。

# 3.研究の流れ

- 5~6月:基礎知識勉強
- 7~8月:プリントの暗記、練習
- 10月 :コマンド、構文の意味調べ
- 11月 :ノートの作成、まとめ
- 12月 :Windows10 の設定、ライセンス認証、 ルータの設定、ハードディスクのコ ピー、デジタル室の LAN 配線、整理

# 4.研究の成果

(1)若年者ものづくり競技大会とは

中央職業能力開発学校が主催する技能を習得 中の 20 歳以下の若者の技能レベルを競う競 技会。14 競技あり、IT ネットワークシステム 管理職種が研究のサーバ構築の対象となる。

(2)競技内容

#### 競技の背景↩

# あなたはサーバやネットワークを構築·運用管理するIT 企業に勤務している。今回、あ る事業所のネットワークおよびサーバ構築の業務を受注し、あなたがその作業を行うこと になった。構築するシステムの先方の担当者の要望は以下のとおりであった。4 • 使用するネットワーク機器はルータ2台、ハブ1台である。← ·事業所内部ネットワークと外部ネットワークの間に非武装地帯(DMZ)を作る。← • 外部控結をするルータでアクセス制限を設ける ・事業所内部ネットワークから外部接続するときは上記ルータでアドレス変換を行う。← · サーバを Linux OS で構築し、非武装地帯を設置する。← ・サーバで以下のサービスを行う。← 1. 事業所内部用と外部用の DNS サービス。← 2. 情報公開用の WWW サービス。 3. 事業所従業員のための Mail サービス。e · 外部ネットワークから利用可能なサービスは WWW、DNS、SMTP サービスとする。↩

# 図2 2018 年度競技内容

また、サーバ構築だけではなく LAN ケーブル の作成やルータの設定などがある。

(3)競技大会へ向けた練習

```
メールサービス
課題 SMTP サービスには、Postfix を使用し、POP サービスは qpopper を使用する。
    自ドメインと localhost 宛のメールのみを受信するようにし、メールの中継は行わな
    い。また、root ユーザのエイリアス設定は無効にする。
(1) 4 \times 3 + -\pi#aptitude install postfix
  #aptitude install gpopper
(2)/etc/postfix/main.cf を編集(コメント解除、設定)
  コメント解除 myhostname = smtp.young*.net
  コメント解除 mydomain = young" net
            inet instination = all …メールを受信するインターフェース
            mydestination = $myhostname, localhost, $mydomain, localhost,
                        $mydomain
                   …届いたメールが自分宛か判断するキーワード
  コメント解除 mynetworks = 127.0.0.0/8, 200.10.*.0/29
             …メール送信を許可する PC のネットワーク
  コメント解除 home mailbox = maildir/
                                 …Maildir 形式へ移行
            #relayhost =
                                  …メールの中継なし
(3)postfix の再起動(設定ファイルの読み込み)
  #/etc/init.d/postfix restart
(4)/etc/aliases を設定
  #root : master
(5)/usr/sbin/postalias/etc/aliases を実行
```
# 図3 メールサーバ旧解説本

旧解説本はコメント解除などの分の根本的な

研究者 久野颯大

意味は書いてあったが、構文の意味や、どのよ うなコマンドを使って、どの行にあるのかなど 詳しい情報がなく、手順しか書かれていない。 また、バージョンが 9.7.0 のため、今回使用し たのは 10.9.0 のため、例えばインストールの構 文「aptitude」とあるが 10.9.0 の今のバージョ ンだと「apt-get」となり、構文がメールサーバ では 20 構文ほど増えていてネットなどの解説を 調べ尽くさないといけなかった。また、POP サー バには qpopper を使用しているが、今回私は dovecot を使用した。qpopper なら量が少なく、 新バージョンと比べ、postfix で一括でインスト ールができ、細かくコメント解除などをする必 要がないが、理解するには不十分だと思ったこ とと、dovecot のほうがマイナーでよく使われる と私は考えたため、dovecot を選んだ。

(4)ノートの作成

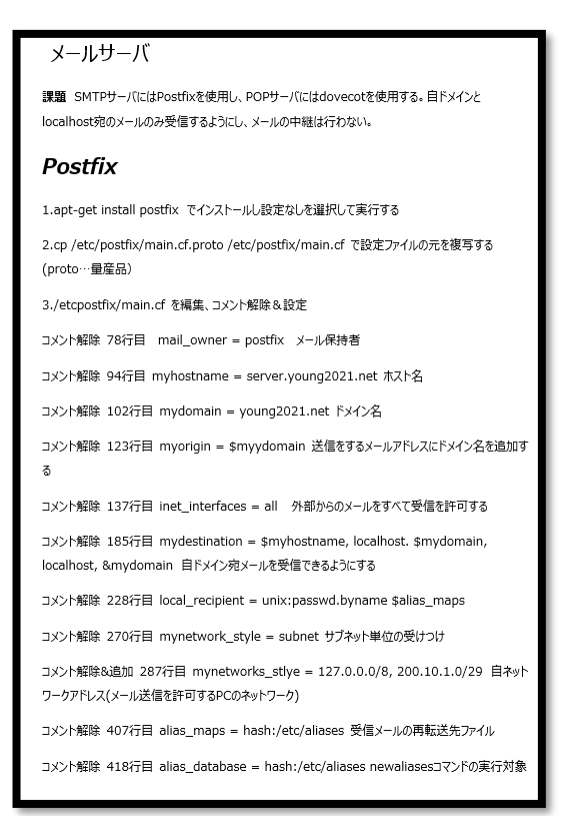

図4 作成したノート

今回私が作成したノートはコメント解除など の構文がどこにあるか分かりやすくするため大 体の行数が書いてあり、構文の意味まで解説を

加えた。また、コマンド一覧を作成し、よく使 われる、出てくるコマンドをいつ使うのか、ど のような意味か解説を作成した。

(5)Windows10 の設定

恵美先生の指導の下、13 台の PC を Windows10 の申請、認証をした。一台を Master として、ハ ードディスクコピー機を使って、13 台のハード ディスクのコピーも行った。

#### **ODCのIP設定e**

Qa標 Windows10 の申請をするため、IPを決めなければいけない。そのため、PCのIPを↩ 振る。 PC が 14 台あるため、 一つを Master とし、 13 台はそれに続く IP を振るよう にする。 1. PCをつなぎ、WANを拾っているハブを LAN でつなぐ。 2. PCを立ち上げて「ネットワーク」で右クリックし、「プロパティ」を開く。e 3 アダプターの設定を開く、4 4. ローカルエリア設定↩ 5. ローカルエリア接続の状態のプロバティー 6. インターネットプロトコルバージョン 4+ 7. IPを「172.21.18.150」をMasterとし、「172.21.18.151~163」まで IPを振る。 ❷デイパス名変更とライセンス認証↩ 1. Windows キーの設定を開く。 2. 「システム」を開き. 「詳細設定」を開く。← 3. 「この PCの名前を変更 |をクリックし、デイパス名を変更する。e 4. 「プロダクトキーの変更または Windows のエディションをアップグレード」を開く。< 5. 「プロダクトキーの変更」で写真を打ちこむ。

#### 5.吟味・考察

ルータ RTX1200 の設定をしたが、ポート 1、3 に LAN、ポート 2 に WAN を設定する予定だった が、ポート 3 に LAN を設定できなかった。 また、今年度の若年者ものづくり競技大会で は、WWW サービスに apache2 をいつも使っている

が、nignx を使って構築も許可されているため、 今後 nignx で構築してみてほしい。

# 6.感想

今回、過去の先輩と違い Debian を最新バージ ョン 10.9.0 で構築したが、9.7.0 と違い、DNS サーバ以外ほとんどが更新されており、構文な どが変わっていて、推測するのが大変だった。 だが、競技大会で使うすべてのサーバを調べた おかげで、Linux OS や Tera Term、コマンドプ ロンプトが簡単に使えるようになった。

図5 Windows10 の設定